# **Créer un service** d'évaluation et des sous-matières

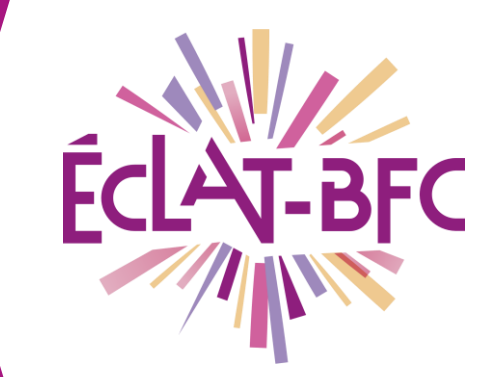

*Evaluation Chefs d'établissement*

### **Introduction**

Chaque enseignant peut personnaliser son système d'évaluation (en fonction de ses classes en impliquant les évaluateurs concernés).

## **Problème évoqué**

Comment créer un nouveau service d'évaluation ?

## **Solution proposée**

Cliquer sur **Administration > Evaluations > Services d'évaluation**

#### **Première étape**

Cliquer sur **Créer un service.**

#### **Deuxième étape**

Renseigner les champs proposés : matière, classe/groupe, évaluateurs (système de recherche simple ou avancée intégré), coefficient à appliquer. Ne pas oublier de valider.

#### **Ressources (accès depuis l'ENT, avec un compte administrateur)**

[https://www.skolengo-academy.org/medias/video/7-ajouter-un](https://www.skolengo-academy.org/medias/video/7-ajouter-un-service-devaluation_1512992249491-mp4)[service-devaluation\\_1512992249491-mp4](https://www.skolengo-academy.org/medias/video/7-ajouter-un-service-devaluation_1512992249491-mp4)

[https://www.skolengo-academy.org/medias/video/configurer-les](https://www.skolengo-academy.org/medias/video/configurer-les-services-d-evaluation_1504622681710-mp4)[services-d-evaluation\\_1504622681710-mp4](https://www.skolengo-academy.org/medias/video/configurer-les-services-d-evaluation_1504622681710-mp4)

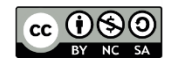